# **ACCESSIBILITY QUICK GUIDE**

## **FORMAT**

## HOW TO BUILD IT ACCESSIBLY

# HOW TO CHECK IF IT IS ACCESSIBLE

## **VIDEO**

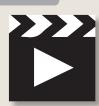

✓ CLOSED CAPTIONS are recommended.

✓ Use an accessible media player, (i.e. YouTube or MediaSite.)

**NOTE:** some content presented in the video may need to be **repurposed in a textual format** for people with visual impairments.

Press TAB on the keyboard. You should be able to play, pause, rewind, fast forward, rewind, and toggle the captions for the video using only your keyboard.

### **MS WORD**

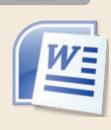

✓ Use **heading styles**.

- ✓ Use built-in formats for bulleted lists, columns, and tables.
- ✓ Avoid floating text boxes.
- ✓ Include **alternative text** for images.
- **✓ DO NOT** save as a Web page.

Run the Microsoft Word Accessibility Checker.

(http://office.microsoft.com/en-us/word-help/check-for-accessibility-issues-HA010369192.aspx)
It will guide you through making it accessible.

### MS POWERPOINT

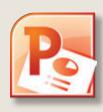

- **√** Use **built-in slide layouts.**
- ✓ Compose in **Outline view** (or check Outline view to make sure all slide text is in Outline view.)
- √Add alternative text for images.
- **✓ DO NOT** save as a Web page.

Run the Microsoft PowerPoint Accessibility Checker.

(http://office.microsoft.com/en-us/ powerpoint-help/check-foraccessibility-issues-HA010369192.aspx) It will guide you through making it accessible.

## MS EXCEL

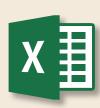

**✓** Specify column headers.

**✓ DO NOT use blank cells** for formatting.

Run the Microsoft Excel Accessibility Checker.

(http://office.microsoft.com/en-us/ excel-help/check-for-accessibility-issues -HA010369192.aspx). It will guide you through making it accessible.

## **GOOGLE DOCS**

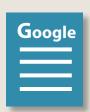

✓ Use heading styles.

- ✓ For read-only versions of a Google Doc, export it to an MS Word document.
- ✓ DO NOT create PDF files directly from Google Docs.
- ✓ PLAN on some users not being able to edit documents online.
- ★ For users with visual impairments, Google Documents will need to be converted into Microsoft Word documents.

After conversion, use the process for "Microsoft Word".

## **FORMAT**

## HOW TO BUILD IT ACCESSIBLY

# HOW TO CHECK IF IT IS ACCESSIBLE

#### **WEB PAGES**

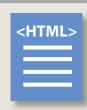

- ✓ Design to the Accessibility Standards
   Use FIU Online Master template for your
   ✓ course.
- Use **freely available tools** to test for Web page accessibility.
- ★ WAVE Toolbar (http://wave.webaim.org/ toolbar/).

### PDF DOCUMENTS

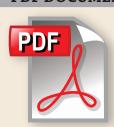

- ✓ Use software that creates accessible PDFs, like Microsoft Word (Windows only) or InDesign.
  - MS Word for Mac cannot create an accessible PDF. You must either use LibreOffice or save to PDF on a Windows computer.
- **✓ Run OCR** on scanned items.

- ★ Fully determining the accessibility of a PDF document is challenging. The following procedure will let you get an overview of a document's accessibility.
  - ★ In Adobe Acrobat Pro choose Full check under View, then Tools, then Accessibility.
  - Confirm the correct document reading order by selecting Read Out Loud in the View menu to have the document read to you.

## **Adobe Connect**

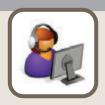

https://www.connectusers.com/ tutorials/2008/11/meeting\_accessibility/

- **✓** Most of Adobe Connect's functionality is accessible.
- ✓ Application Sharing will cause problems for screen reader users.

**NOTE:** some content presented in the video may need to be **repurposed in a textual format for people with visual impairments.** 

- ★ The Adobe Connect interface is accessible.
- ★ Check documents that you share with others. You may need to provide some content in an ALT format.
- ★ Live captioning will be needed for users with hearing impairments.

#### **MATH**

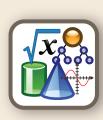

- ✓ Use the **MathType plugin for MS Word**, LibreOffice (or any MathML, LaTeX, or TeX editors) to write your equations.
- ✓ Use MathJax to insert those equations into Web pages.
- ★ Always save your source files. Disability Services may need them to convert to a different format.
- ★ Canvas' equation editor will publish your math in an accessible format.

#### **ONLINE SURVEYS**

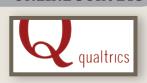

- ✓ Use Qualtrics for point-and-click form creation.
- **✓** Use **CAUTION when using Google Forms.**
- ★ Qualtrics is mostly accessible.